## Pattern Editor / Sequencer

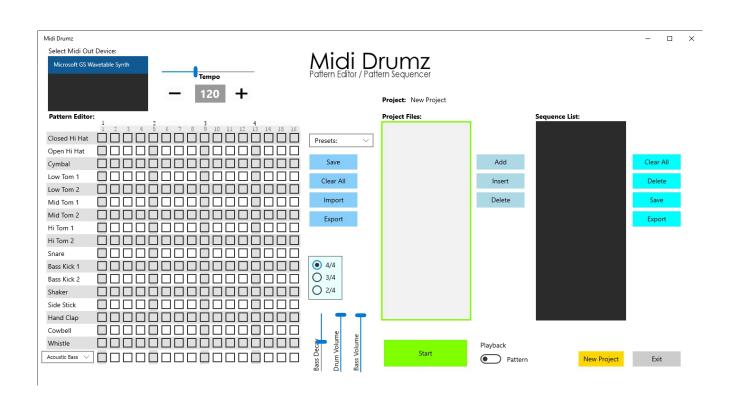

Midi Drumz is a drum machine pattern editor and pattern sequencer. With Midi Drumz you can create your own drum patterns and sequence them into full songs. With the import and export features you can share your drum patterns with other Midi Drum users.

In the Select Midi Out Device window you can change your midi out device.

Midi Drumz can play through your connected midi keyboard.

You can change the tempo by using the slider or pressing the Plus or Minus buttons.

The Pattern Editor:

In the Pattern Editor, just click the checkboxes to make the drum play on that beat.

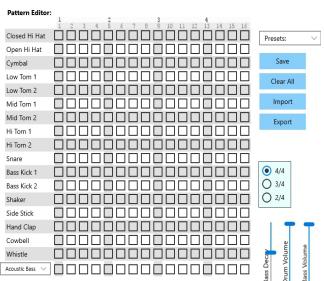

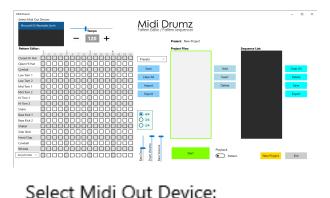

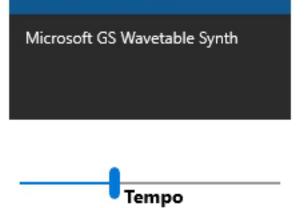

CASIO USB-MIDI [0]

ern Editor:

Presets:

For a quick start just select a preset.

The buttons on the right side of the Pattern Editor allow you to Save the pattern in the project folder. The Clear All button clears the editor. Import and Export allow you to save the pattern and share it with other Midi Drum users or Import someone elses Midi Drumz pattern.

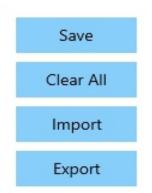

Newly added in version 2 of Midi Drumz is bass guitar.

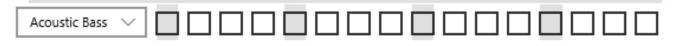

Just click a checkbox to select or remove a bass note.

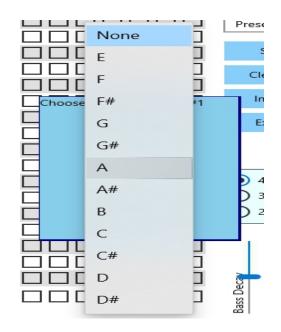

Use the bass type selector drop down on the left to select the type of bass guitar.

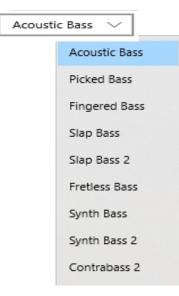

The slider buttons let you change the bass decay. That is the length of the bass note. All of the bass notes in the pattern use this setting.

The Drum Volume and Bass Volume allow for variation in volume between drum patterns.

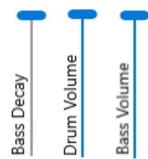

To green Start button with the Playback switch set to the "Pattern" position.

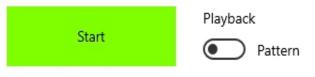

The Sequence Editor::

The Sequence Editor allows you to sequence your saved drum patterns.

## Project Files: Add Insert Delete Sart Playback Playback Playback Playback Playback Playback Playback Playback Playback Playback Playback Playback Playback Playback Playback Playback Playback Playback Playback Playback Playback Playback Playback Playback Playback Playback </

Project: bass test

LongAwdrums.patt

LongAwdrums2.patt

rumz

To add patterns to the sequence list, select the pattern in the Project Files list and click Add.

Inset places the added file before the selected file in the sequence list.

The Clear All button clears the Sequence List and Delete removes the selected pattern from the list.

The Save button saves the Sequence List.

Export exports the Sequence List.

The exported sequence file contains the Sequence List and all pattern files so it can be shared with other Midi Drumz users or used as a backup.

Sequences can be imported from the main startup page.

## ect the BASS INTRO.patt BASS INTRO.patt BASS INTRO.patt BASS INTRO.patt BASS INTRO.patt BASS INTRO.patt BASS INTRO.patt Edouble.patt FSlong.patt Gmed.patt Insert

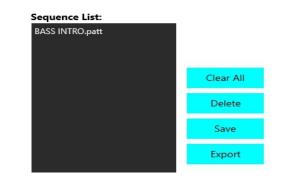

Delete

| Import Sequence |             |
|-----------------|-------------|
| Create New      | New Project |

The sequence can be played by clicking the green Start button with the Playback switch in the Sequence position.

| Start | Playback |
|-------|----------|
|       | Sequence |